# SAS AND MICROSOFT WORD VBA MADE EASY SAS, AND MICROSOFT WORD VBA MADE EASY REPORT BUILDING ROCKY MOUNTAIN POISON AND DRUG SAFETY A DIVISION OF DENVER HEALTH SCOTT KREIDER, MS 112812029 1511

### **OUTLINE**

- Motivating example
- Big Idea
- Background
  - VBA
- SAS and VBA Code examples
- Example report
- Future directions
- References and resources
- Conclusion

I have a statistical report that I want to send to a client. I do most or all of my analysis in SAS and I have some (or a LOT of) tables and figures that I want to put into a Word document, according to my internal style guide, along with some background and methods sections.

I have a statistical report that I want to send to a client. I do most or all of my analysis in SAS and I have some (or a LOT of) tables and figures that I want to put into a Word document, according to my internal style guide, along with some background and methods sections.

#### Things I want in my report:

- 1) Sequential and auto-updating chapter/section numbering
- 2) Appropriately numbered and sequential table and figure titles within sections
- 3) Title page with my organization logo
- 4) Table of contents
- 5) Formatting based on internal organizational specifications
- 6) More!

What are my options?

What are my options?

1) Manually copy/paste the tables and figures into a Word document

What are my options?

- 1) Manually copy/paste the tables and figures into a Word document
- 2) Hire an RA or external contractor to put the report together

#### What are my options?

- 1) Manually copy/paste the tables and figures into a Word document
- 2) Hire an RA or external contractor to put the report together
- 3) Draft up some reusable SAS and VBA code to produce the results I want!

### **BIG IDEA**

 Use SAS and Microsoft VBA to generate a statistical report based on my desired specifications

### **BIG IDEA**

- Perform minimal formatting within SAS (raw RTF output does NOT necessarily have to look good)
- Use SAS and accompanying macros to generate the report body and to
  - 1) Assign MSWord STYLE tags to sections of text
  - 2) Include linked list indicators for auto-numbering of sections and titles

### **BIG IDEA**

- Use VBA code to
  - 1) Update/create the necessary styles within MSWord
  - 2) Apply those updated styles to the tagged sections of text
  - 3) Update auto-numbered fields
  - 4) Additional formatting
  - 5) Insert list of tables, list of figures, table of contents

### **BACKGROUND**

SAS is not a word processor, but...

- It can be used to mimic a word processor, to an extent
- Can work in conjunction with Microsoft products (Word, Excel, etc...) to tackle this problem

- Visual Basic for Applications (VBA) is what MS products run behind the scenes to perform tasks
  - Example: I want to find, and highlight in yellow, all instances of the word "the" in the Word document. How would I do this?

#### Find and replace menu:

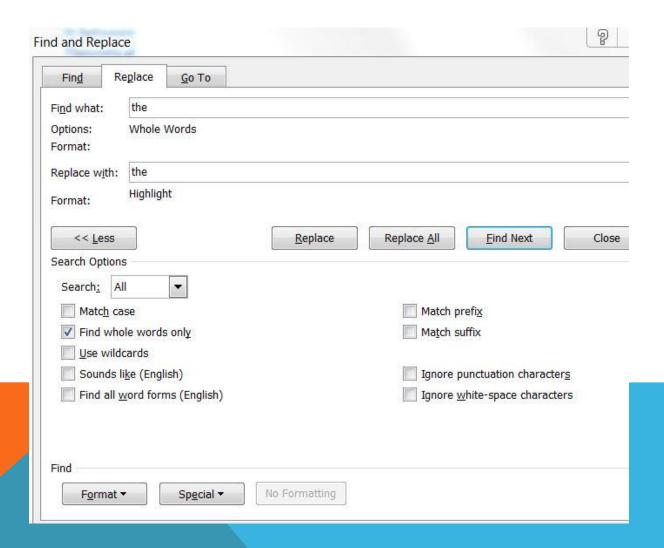

## **OR...**

#### Run the underlying VBA code

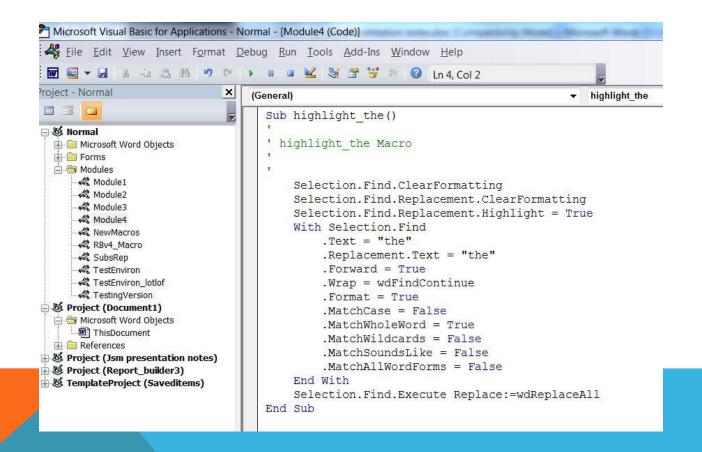

Can leverage SAS to build this underlying VBA code into the RTF output directly from SAS to generate text/field codes that Word can understand

%Titlepage(title,reportnumber,effdate)

- Creates title page to my specifications
  - Title = "Report title"
  - Reportnumber = version number or report number (in document footer)
  - Effdate = effective date (default = today)

```
%titlepage(title="YOUR REPORT TITLE", reportnumber=00, effdate=10/15/2015);
```

% Titlepage (title, report number, style=&global style, effdate=&today 1, loa=F)

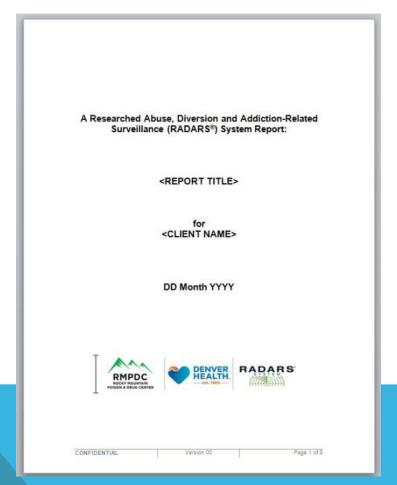

#### %Sectiontitle(level,description)

- Creates chapter/section/etc... title and assigns auto-numbering indicator to it
- 1 = chapter, 2 = section, 3 = subsection, 4 = subsubsection, 5 = subsubsubsection
  - Level = section level (required)
  - Description = "Section Title (preferably in quotation marks)"
  - Creates global macro variable &globallevel to be used in the subsequent macros

```
% sectiontitle(1, "Chapter Name");
```

#### NOTE:

- Assigns MSWord style tags Heading 1 through Heading 5 to the section titles

#### %Sectiontitle(level,description)

- Creates chapter/section/etc... title and assigns auto-numbering indicator to it
- 1 = chapter, 2 = section, 3 = subsection, 4 = subsubsection, 5 = subsubsubsection
  - Level = section level (required)
  - Description = "Section Title (preferably in quotation marks)"
  - Creates global macro variable &globallevel to be used in the subsequent macros

```
% sectiontitle(1, "Chapter Name");
```

#### NOTE:

- Assigns MSWord style tags Heading 1 through Heading 5 to the section titles

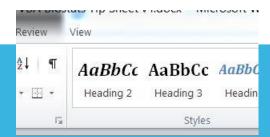

%Sectiontitle(level,description)

```
% macro sectiontitle(level, description);
% let descrip = % sysfunc(dequote(& description));
ods rtf text = "^R/RTF'\s&level.'& descrip.";
% global globallevel sectioncount;
% let globallevel = & level;
% let sectioncount = % eval(& sectioncount + 1);
% mend sectiontitle;
```

%Sectiontitle(level,description)

```
Headings/Levels
Chapter (level = 1):
%sectiontitle(level=1,description="<CHAPTER NAME>");
1 <CHAPTER NAME>
%appendixtitle(level=1,description="<APPENDIX NAME>");
Appendix A <APPENDIX NAME>
Section (level = 2):
%sectiontitle(level=2,description="<SECTION NAME>");
1.1 <SECTION NAME>
%appendixtitle(level=2, description="<APPENDIX SECTION NAME>");
A.1 <APPENDIX SECTION NAME>
Subsection (level = 3):
%sectiontitle(level=3,description="<SUBSECTION NAME>");
  1.1.1
           <SUBSECTION NAME>
Subsubsection (level = 4):
%sectiontitle(level=4, description="<SUBSUBSECTION NAME>");
     1.1.1.1
                 <SUBSUBSECTION NAME>
Subsubsubsection (level = 5):
%sectiontitle(level=5,description="<SUBSUBSECTION NAME>");
       1.1.1.1.1 < SUBSUBSUBSECTION NAME>
```

%Figtitle/Tabletitle(description="",daterange=T,bkmk=)

- Creates figure/table titles with desired information
  - By default begins sequential numbering of tables/figures based on most recent section level
  - Description = "Figure/table description (preferably in quotation marks)"
  - Daterange = whether or not you want to include the date in the bottom row of the title
  - Bkmk = unique bookmark indicator to reference figure/table elsewhere in the text
    - see %bookmark() macro

%Figtitle/Tabletitle(description="",daterange=T,bkmk=)

```
%macro figtitle(level=&globallevel, description="", radars=T, daterange=T, bkmk=);
    %let descrip = %sysfunc(dequote(&description));
    %let lvl1 = %eval(&level + 1);
    %if &daterange = T %then %do;
    %end;
    %if &bkmk ^= %then %do;
        %let bmkb = {\*\bkmkstart &bkmk.};
        %let bmke = {\*\bkmkend &bkmk.};
    %end:
    %else %do:
       %let bmkb = ;
       %let bmke = ;
   %end;
   %let dot = .;
    ods rtf text = "^R/RTF'\s7'&bmkb.{Figure {\field {\*\fldinst {STYLEREF
          H&level.\\s}}}&dot.{\field{\*\fldinst{SEQ f&sectioncount. \\* ARABIC\\s
          H&level.}}}&bmke.^S={}:
          &descrip.^n&rdrstext.%sysfunc(dequote(&program))&dater";
    %newline(l=1);
%mend figtitle;
```

%Figtitle/Tabletitle(description="",daterange=T,bkmk=)

```
ods rtf text = "^R/RTF'\s7'&bmkb.{Figure {\field {\*\fldinst
{STYLEREF H&level.\\s}}}&dot.{\field{\*\fldinst{SEQ
f&sectioncount. \\* ARABIC\\s H&level.}}}&bmke.^S={}:
    &descrip.^n&rdrstext.%sysfunc(dequote(&program))&dater";
```

%Figtitle/Tabletitle(level=&globallevel,description="",daterange=T,bkmk=)

%tabletitle(description="Number of Survey Completions by Drug Group",daterange=T,bkmk=);

Table 6.1.1.2: RADARS® System Substance Abuse Treatment Program
Number of Survey Completions by Drug Group
from 01 January 2009 through 30 June 2016

%bookmark(bkmk)

- References a unique figure/table title bookmark elsewhere in the report builder text

```
%macro bookmark(bkmk);
{\field\flddirty{\*\fldinst {REF &bkmk. \\h}}}
%mend bookmark;
```

%bookmark(bkmk)

- References a unique figure/table title bookmark elsewhere in the report builder text

```
% figtitle(description="Figure title", radars=F, bkmk=a1234);

ods rtf text = "^R/RTF'\s11'{%bookmark(a1234)} this is a test bookmark}";
```

%bookmark(bkmk)

- References a unique figure/table title bookmark elsewhere in the report builder text

Figure 4.1.1 this is a test bookmark

%footnote(description,symbol)

- Includes a footnote in the desired location with (optional) symbol
- Applies appropriate MSWord style tag to footnotes

```
% footnote (symbol="*", description="Your footnote here");

'Your footnote here
% footnote (symbol=, description="Your footnote here");
Your footnote here
```

% template (style=1);

Assigns global macro variable &globalstyle from the input

### **EXAMPLE REPORT**

- Example SAS code

- Example Word document

### **FUTURE DIRECTIONS**

- Call command prompt from SAS to
  - automatically run R-code for plotting
  - automatically run VBA code
- Interactive menus in Word to define styles

### REFERENCES AND RESOURCES

| Funny stuff in my code using ods escapechar                       | Cynthia Zender. Paper 099-2007. SAS Global Forum 2007.                           |
|-------------------------------------------------------------------|----------------------------------------------------------------------------------|
| Enhancing RTF Output with RTF Control Words and Inline Formatting | Lori Parsons. Paper 151-2007. SAS Global Forum 2007.                             |
| Making RTF Output Pretty with SAS                                 | Carol Matthews and Elena Kalchenko. PharmaSUG 2013 - Paper IB08. PharmaSUG 2013. |

### **CONCLUSION**

Questions?

Scott.Kreider@RMPDS.org